*https://wiki.teltonika-networks.com/view/TAP100\_Remote\_Monitoring\_%26\_Administration*

# **TAP100 Remote Monitoring & Administration**

[Main Page](https://wiki.teltonika-networks.com/view/Main_Page) > [TAP Access Points](https://wiki.teltonika-networks.com/view/TAP_Access_Points) > [TAP100](https://wiki.teltonika-networks.com/view/TAP100) > [TAP100 Manual](https://wiki.teltonika-networks.com/view/TAP100_Manual) > **TAP100 Remote Monitoring & Administration**

TAP100 supports multiple monitoring and administration possibilities.

 $\Box$ 

## **Contents**

- [1](#page--1-0) [Remote control options](#page--1-0)
	- $\circ$  [1.1](#page--1-0) [RMS](#page--1-0)
	- [1.2](#page--1-0) [Public IP](#page--1-0)
		- [1.2.1](#page--1-0) [HTTP access](#page--1-0)
		- [1.2.2](#page--1-0) [SSH access](#page--1-0)
	- $\circ$  [1.3](#page--1-0) ISON-RPC

## **Remote control options**

The TAP100 router supports the following remote control capabilities:

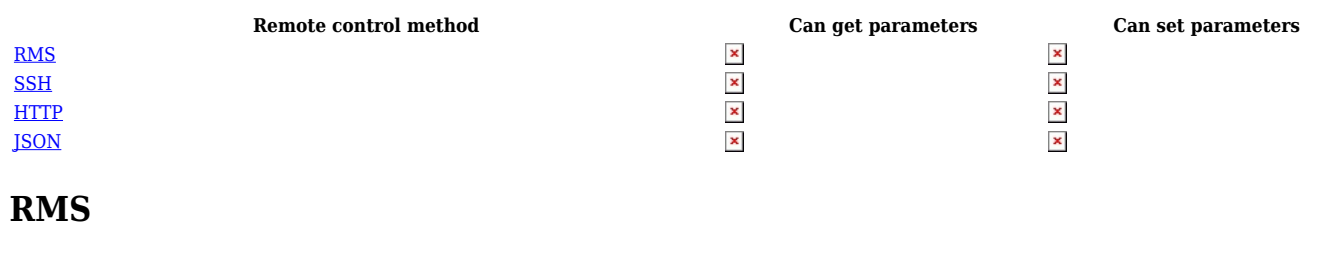

The **Remote Management System** (**RMS**) is designed to conveniently monitor and manage all your Teltonika networking devices. The system allows to securely gather status information of your devices and to change their configuration even if the devices do not have public IP addresses.

[RMS](http://wiki.teltonika-networks.com/view/TAP100_RMS#RMS) access can be configured from the **System**  $\rightarrow$  **RMS** page.

### **Public IP**

If your device has a Public IP address (refer [here](http://wiki.teltonika-networks.com/view/Private_and_Public_IP_Addresses#Public_IP_address) for more information), you can reach the router via HTTP or SSH via its WAN IP address.

#### **HTTP access**

Remote **HTTP** access can be set up via the **System** → **Administration** → **[Access Control](http://wiki.teltonika-networks.com/view/TAP100_Administration#Access_Control)** page.

Remote **SSH** access can be set up via the **System** → **Administration** → **[Access Control](http://wiki.teltonika-networks.com/view/TAP100_Administration#Access_Control)** page.

## **JSON-RPC**

**JSON-RPC** access can be set up via the **System** → **Administration** → **[Access Control](http://wiki.teltonika-networks.com/view/TAP100_Administration#Access_Control)** page.